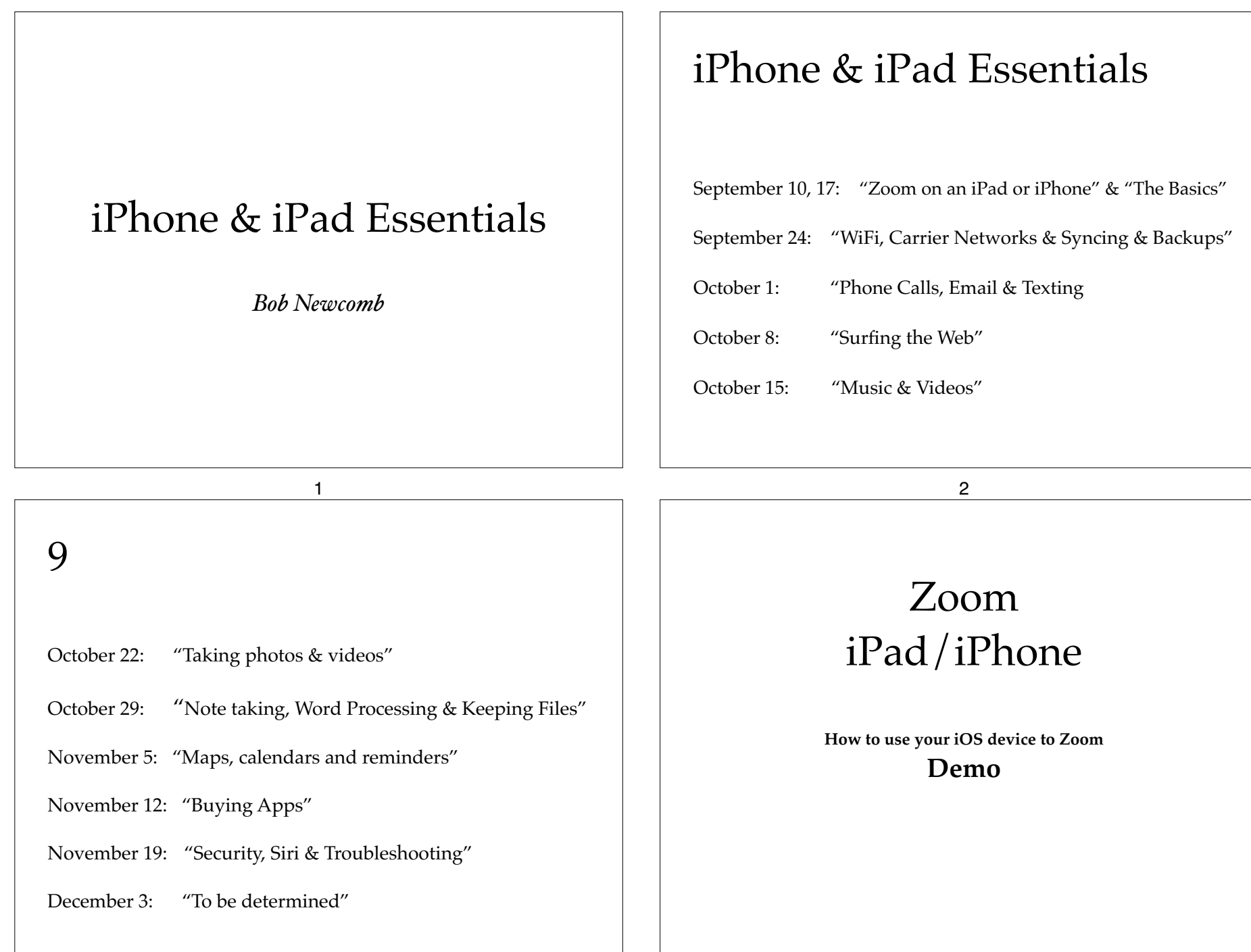

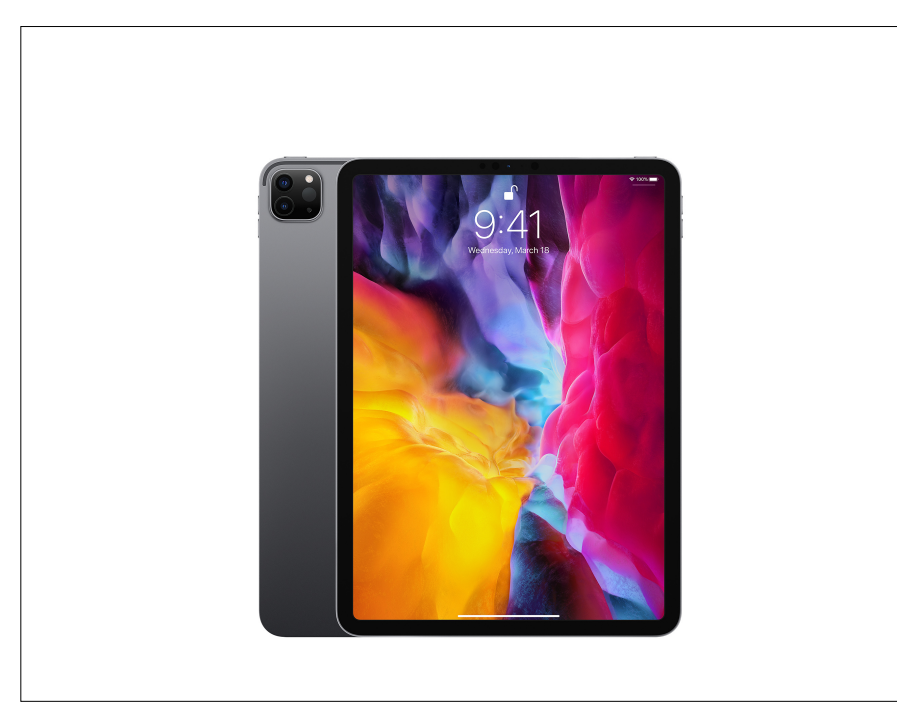

## What will these devices do?

- Email
- Keep an address book
- Keep a calendar
- Messaging
- Browsing the Internet
- Games
- Take Pictures
- Play music and videos
- Display maps and give directions
- Read books and magazines
- Many other things

5

Everything is done by running an app

2 Types of Apps

- Built in apps from Apple
- Purchased Apps (both free and for a fee)

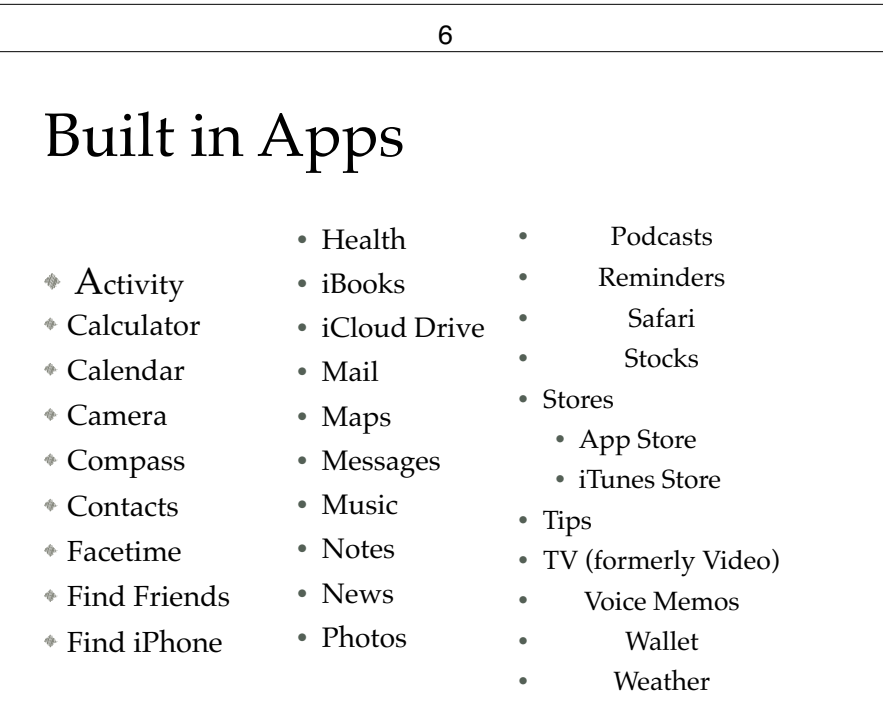

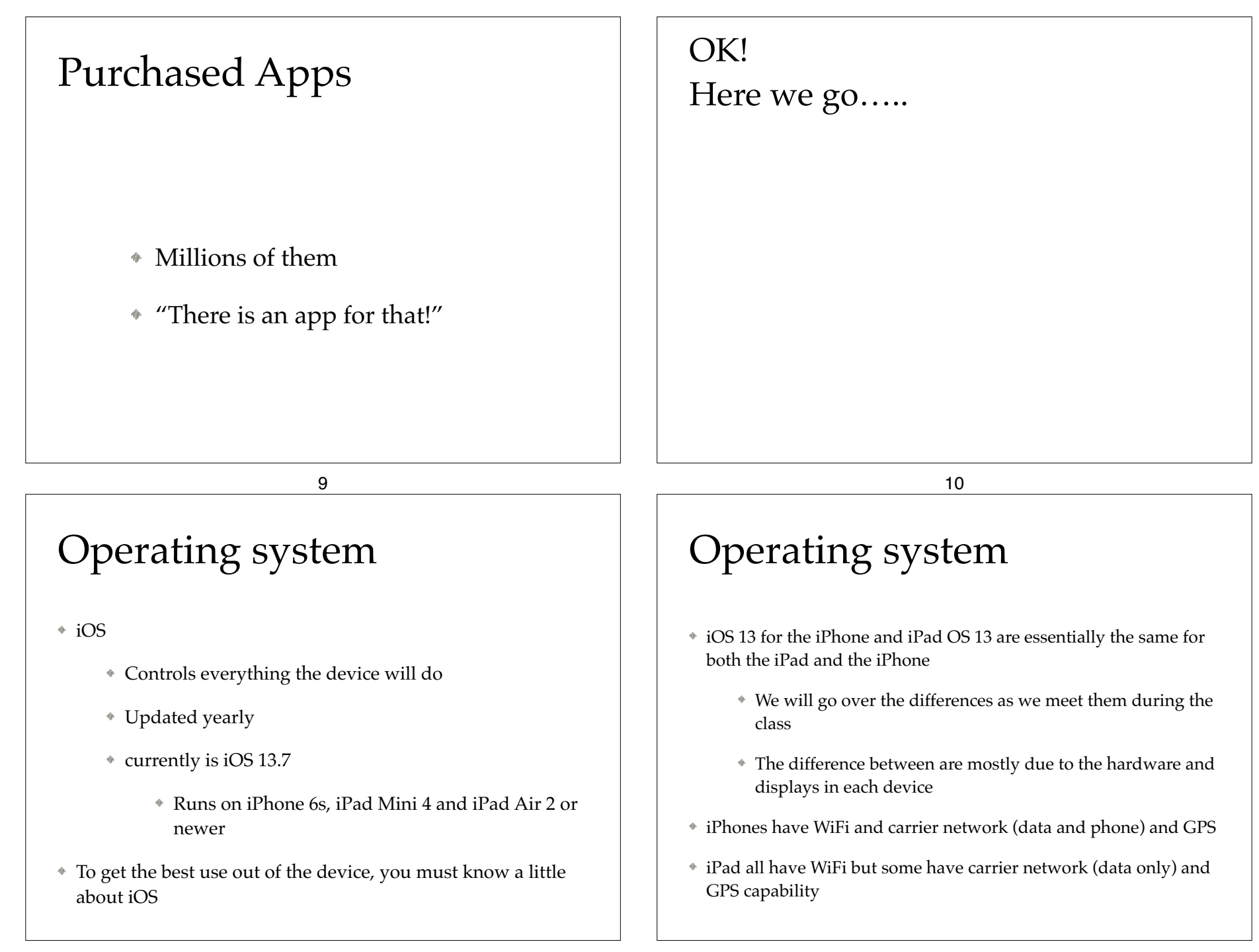

## Basic Security

- Touch ID
	- ➔Settings➔Touch ID & Passcode➔Add a Fingerprint

13

- Set up a fingerprint
- label it

### Basic Security

- Face ID
	- ➔Settings➔FaceID & Passcode➔Add a Face ID
		- Set up
		- iOS 12 & 13 allow two faces
			- Settings➔FaceID & Passcode➔Set up an Alternative Appearance

#### 14

#### Secure WiFi

- Requires a password
- encrypted
	- look for the padlock in ➔Settings➔WiFi:
- Safe to use for sensitive information

## WiFi

- Short range up to 300ft
- 2 types
	- Secured
	- Unsecured

## Unsecured WiFi

- ie: Starbuck or Hotels
- No lock symbol in ➔Settings➔WiFi:
	- May still require a password for permission to use the WiFi and still be unsecured
- Open transmissions and receipts so they can be viewed by others

17

## Unsecured WiFi

- Use with caution
- http:// beware
- https:// safe as long as it doesn't go back to http://
- When in doubt, don't!!!!!!

18

#### CSUF networks

- eduroam **For when we get back on campus**
	- Secured with high encryption
	- requires a CSUF account & password
		- To get an account you need a CWID and Pin #

## Re: CSUF accounts

- Has always been mandatory for CSUF students, faculty and staff
- Now mandatory for OLLI members
- Benefits
	- Secured WiFi access at many Universities and Museums
	- csu.fullerton.edu email address can get software and other discounts
	- lynda.com tutorials (now called LinkedIn Learning)

### CSUF networks

- CSUF-GUESTz **For when we get back on campus**
	- unsecured
	- does need a password which you can receive via email or by text
	- good for 3 hours at a time

## Carrier Networks

- Paid access from Carriers such as:
	- ATT
	- Verizon
	- T-Mobile
	- Sprint
	- etc., etc., etc. (usually leased from major carriers)

22

#### 21

### Carrier Networks

- Radio waves with a range of 1 to 5 miles
- Used for data
	- paid for by monthly data transfers in Giga Bytes
- Roaming rights
	- Domestic
	- International
- Speeds
	- LTE, 4G, 3G, E

### Data Plans

- Rates are based upon how much data is available
	- Unlimited (restrictions may apply)
	- # Gigabyte limits
- Family and individual plans
- Many carriers and vendors

## Phone plans

- A separate type of connection with its own billing plans
	- rates are based upon the minutes of phone calls and the number of text messages per month
- Individuals and family plans are available for both phone and data plans

## lynda.com/LinkedIn Learning

- Many tutorials including iPhone/iPad
- iOS 13: iPad & iPhone Essential Training

#### 26

#### 25

## Buttons and Physical stuff

- Sleep/Awake button (on newer iPhones "side button")
- Volume buttons
- Mute or Orientation switch. (iPad does not have it)
- Speakers
- Microphones
- Back and Front Cameras & flash (some iPads don't have it)
- Lightning connector (USB C for 2018 & 2019 iPad Pro)
- Headphone jack (gone on iPhone 8 and newer)
- Home button (except iPhone X & 11)

## Buttons and Physical stuff

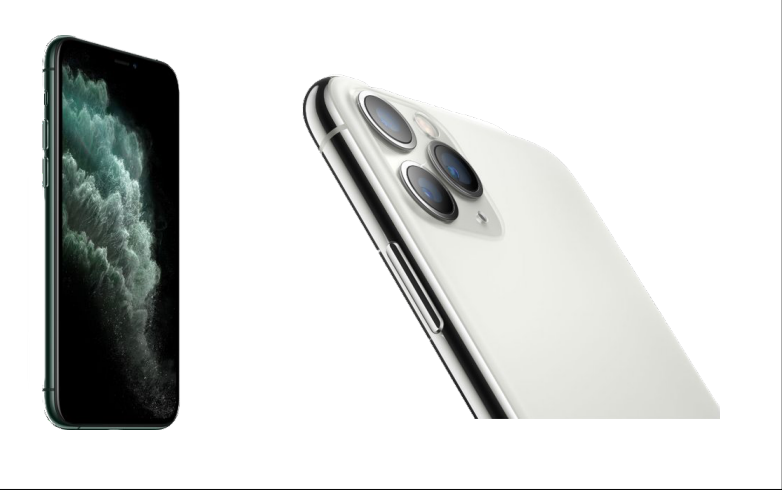

## Sleep, awake and shutdown

- Wake it up
	- Click home button or press sleep/awake button
	- Tap iPhone X, XS, XR, 11, 11 Pro, and 11 Pro Max screen
- Lock it
- Shutdown
- When to let it nap
	- ➔Settings➔ Display & Brightness➔Autolock

## Finger Gestures

- Tap
- Tap & Hold
- Drag
- Flick
- Hard Press or Long Press
- Pinch in/out
- Double tap

29

## Sounds

- You can adjust the sounds for many actions
	- ➔Settings➔Sounds
		- Ringtones
		- Other actions

#### 30

## Control Center

*\**↑ from below the screen (If no Home Button ↓ from upper right horn)

Top Section

- Airplane mode
- WiFi (turns on/off local WiFi connection)
- Bluetooth (turns on/off local Bluetooth connection)

Orientation lock

- Do not Disturb
- Mute (iPad)
- Brightness
- Volume

#### Control Center

**t** from below the screen (On iPhone X or newer  $\uparrow$  from upper right horn)

Music Section

Play

Reverse

Fast Forward

Hard press (or long press) to get more controls including

Volume

Redirect sound

33

## Control Center

**↑ from below the screen (On iPhone X or newer ↓ from upper right horn)** 

Go to Apps (customizable in **Settings**➜**Control Center**)

Flashlight (not on iPads without camera flash)

Timer (clock)

Night Mode

Calculator

Camera

etc.

To close tap anywhere outside Control Center or slide down on arrow

## Control Center

**↑ from below the screen (On iPhone X or newer ↓** from upper right horn)

- Screen Mirroring (AirPlay Section)
	- Stream audio, video

34

## **Notifications**

- $*$  **from above screen (If no Home Button ↓ from the left horn)**
- Today (Widgets)
	- Finger swipe to the right from 1st home page
	- Select from Edit at the bottom of the screen
- Notifications
	- Selected apps can send a notification based on you selection at **Setttings**➜**Notifications**

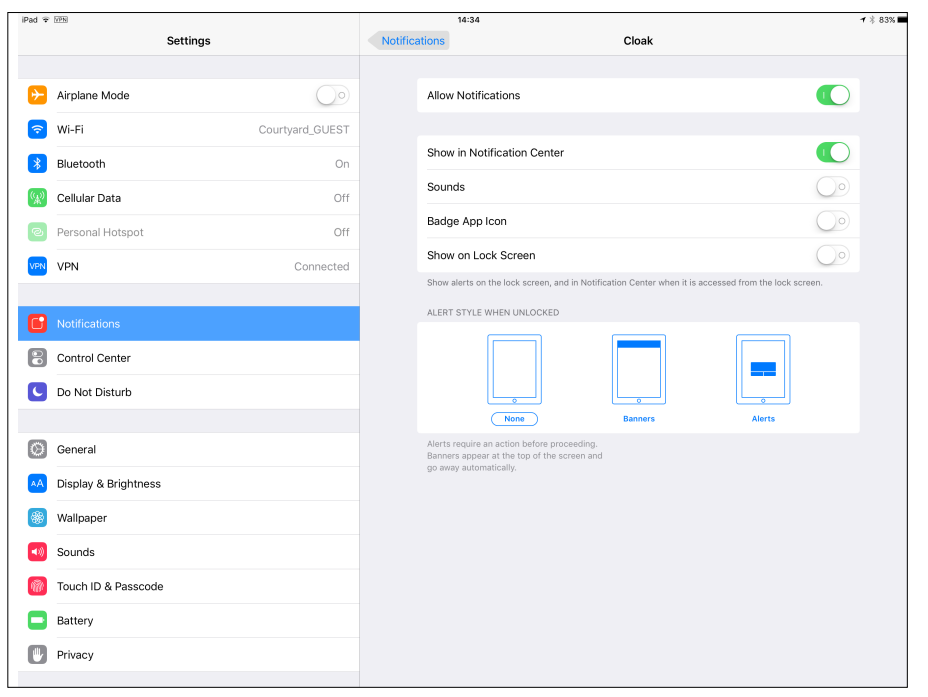

## Create a folder

Tap and hold an icon until the icons shake

37

- Drag the icon on top of another icon
- When it create the gray folder you may change the suggested name it has created
- Icons can be dragged in and out of folder that are already created

## Home Screen

- As many screens as you need
- Navigate by flicking or dragging
- Move icons by tap and hold until icons shake
	- Then drag icon to place or screen you want
- Delete icons by pressing the x (can hide but not delete Apples built in apps
- End the edit by pressing the Home Button, or swipe up from below the screen for iPhones without a Home Button

38

# Typing

- Virtual keyboards
	- Changes based on what you are going to type
	- Text Replacement (Shortcuts) to make typing faster
		- ➜Settings➜General➜Keyboard➜Text Replacement

# Typing

- Can change keyboards for many languages
	- ➜Settings➜General➜Keyboard ➜Keyboards➜Add New Keyboard…

# Typing

- Skills to know
	- The character is selected when you let go of a key
	- Copy & paste
	- Shake to undo
	- What is underneath some keys
	- Hold & slide numeric/alpha key

42

#### 41

## Alternatives to Typing

- Siri
- Audio input
- Bluetooth and wireless keyboards
- Magnetically connected keyboards
	- iPad Pro and other newer iPads

## Your Apple ID